<span id="page-0-1"></span>Les outils de développement logiciel dans l'enseignement de la programmation Intégration dans l'IDE Eclipse

> Stéphane Lopes [stephane.lopes@prism.uvsq.fr](mailto:stephane.lopes@prism.uvsq.fr)

<span id="page-0-0"></span>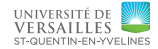

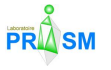

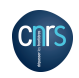

23 mai 2013

### Courte bio

### **Stéphane Lopes** [\(stephane.lopes@prism.uvsq.fr\)](mailto:stephane.lopes@prism.uvsq.fr)

- Maître de conférences à l['université de Versailles St-Quentin](http://www.uvsq.fr)
	- Chercheur au [laboratoire PRiSM](http://www.prism.uvsq.fr)
	- Enseignant au dpt. info. de l['UFR des sciences](www.sciences.uvsq.fr) et de l['ISTY](http://www.isty.uvsq.fr)

### Thèmes de recherche

Bases de données, systèmes d'information, intégration de données, personnalisation, recherche d'information.

### Thèmes d'enseignement

Bases de données Administration et tuning de BD

Programmation Programmation objet en Java

<span id="page-1-0"></span>Outils de développement Outils de développement, UML

### Objectifs de la présentation

- Montrer l'importance des outils dans l'enseignement de la programmation
- Présenter les principales familles d'outils de développement
- <span id="page-2-0"></span>Apporter un retour d'expérience sur ce sujet

### Plan

- **•** [Introduction](#page-0-1)
- **[Gestion des sources](#page-0-1)**
- [Construction \(Build\) et gestion des binaires](#page-0-1)
- [Mise au point de programmes](#page-0-1)
- <span id="page-3-0"></span>**• [Conclusion](#page-0-1)**

### Enseigner la programmation

### L'approche choisie dépend du public

- **·** informaticien
- autres sciences

### **•** Principes généraux

- insister sur les concepts plus que sur le langage
- aborder les bibliothèques
- présenter la « boite à outils » du développeur
- <span id="page-4-0"></span>tenir compte de l'état de l'art

## Le développement logiciel à l'heure actuelle

### • Industrialisation du logiciel

- le logiciel est vu comme un produit manufacturé
- forge/usine logicielle
- automatisation des traitements répétitifs

### **•** [Software Craftsmanship](http://manifesto.softwarecraftsmanship.org/)

- met l'accent sur les compétences des développeurs
- <span id="page-5-0"></span>• s'inspire du *compagnonage*
- [DevOps](http://devops.fr/)
	- mouvement visant à réduire le « gap » entre développement (DEVelopment) et exploitation (OPerationS)
	- l'objectif est de permettre des livraisons fréquentes du logiciel
	- s'appuie sur l'automatisation des déploiements

### Situation initiale

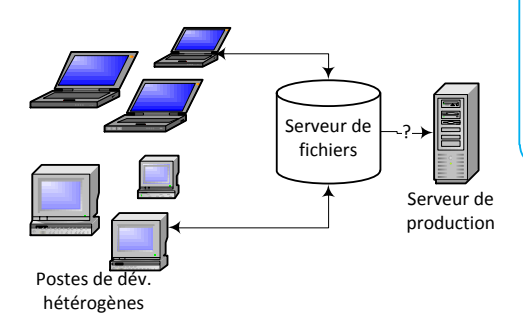

- Ø Communication/tâches
- $\triangleright$  Fusion/versions<br> $\triangleright$  Build
	- Ø Build
- $\triangleright$  Distribution des bin.
- $\triangleright$  Tests/intégration<br>  $\triangleright$  Ass. Qualité
- Ø Ass. Qualité
- <span id="page-6-0"></span> $\blacktriangleright$  Livraison
	- **Documentation**
	- Postes de dév. standards

### Processus outillé

<span id="page-7-0"></span>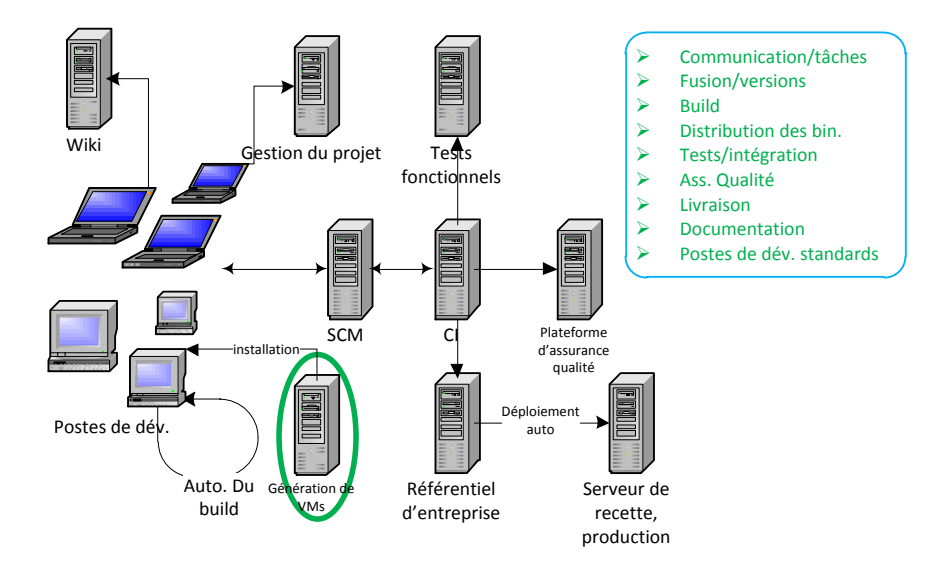

### Exemple de cursus

Enseignement de la programmation objet (POO)

### Public

- $\bullet$  3ème année de licence d'informatique (Bac+3)
- 1ère année d'école d'ingénieur en informatique

### Cours

- POO (cours et TP)
	- Concepts objets et leur mise en œuvre en Java
	- Bibliothèque standard (I/O, Collection, GUI)
	- Introduction aux design patterns
- Techniques et outils de développement (cours, TD et TP)
	- techniques de développement (conventions de codage, débogage, . . . )
	- $\bullet$  outils (IDE, framework de tests unitaires, ...)
	- notation UML
- <span id="page-8-0"></span>**•** Projet

### Techniques et outils de développement

### **[Gestion des sources](#page-0-1)**

- IDE
- Conventions de codage et documentation
- Gestion de versions/travail collaboratif
- [Construction \(Build\) et gestion des binaires](#page-0-1)
	- Build
	- Gestion des binaires et déploiement

### [Mise au point de programmes](#page-0-1)

- Analyse statique
- Assertions et tests
- Débogage
- <span id="page-9-0"></span>• Profiling

### Plan

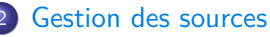

- [IDE](#page-11-0)
- [Conventions de codage et documentation](#page-18-0)
- [Gestion de versions/travail collaboratif](#page-22-0)
- 3 [Construction \(Build\) et gestion des binaires](#page-26-0)
- <span id="page-10-0"></span>[Mise au point de programme](#page-33-0)

### Environnement de développement intégré

- Un environnement de développement intégré (Integrated Development Environment ou IDE) regroupe un ensemble d'outils de développement
- Principales fonctionnalités
	- Éditeur de code source
	- Gestion de projets (fichiers, dépendances, . . . )
	- Auto-complétion de code
	- Navigation dans les classes
	- Refactoring
	- **•** Compilation
	- Débogage
	- Profiling
	- **Gestion de versions**

### Quelques outils

[Eclipse,](http://www.eclipse.org) [NetBeans,](http://www.netbeans.org) [IntelliJ IDEA,](http://www.jetbrains.com/idea/) [Microsoft Visual Studio,](http://www.microsoft.com/visualstudio) [BlueJ.](http://www.bluej.org/)

<span id="page-11-0"></span>

### **Eclipse**

### plate-forme Eclipse

- écrite en Java
- **e** extensible par un système de *plugins*
- $\bullet$  code initial issu de *Visual Age* (IBM)

### Fondation Eclipse

soutenue par de nombreuses organisations (Borland, IBM, Intel, OMG, Oracle, ...)

### Projets

<span id="page-12-0"></span>nombreux développements organisés en projets

### Les multiples facettes d'Eclipse

- IDE pour Java (plate-forme  $+$  JDT)
- Framework pour un IDE (CDT pour  $C/C++$ , PDT pour PHP, ...)
- Plate-forme pour intégrer des outils (BI, modélisation, . . . )
- Framework pour des applications (application de type client riche, . . . )
- <span id="page-13-0"></span>Plate-forme d'exécution [\(Equinox](http://en.wikipedia.org/wiki/Equinox_OSGi)[/OSGi\)](http://en.wikipedia.org/wiki/OSGi)

### Architecture

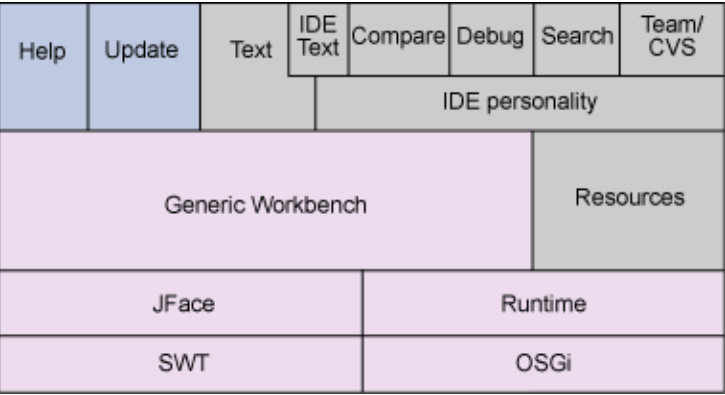

<span id="page-14-0"></span>source : [Get started with the Eclipse Platform](http://www.ibm.com/developerworks/opensource/library/os-eclipse-platform/?S_TACT=105AGX59&S_CMP=GR&ca=dgr-eclipse-1)

# Quelques concepts d'Eclipse

### Interface graphique

Workbench regroupe un ensemble de fenêtres

Éditeur permet d'ouvrir, d'éditer et de sauver des ressources

<span id="page-15-0"></span>Vue fournit des informations sur les objets manipulés

Perspective organisation des fenêtres à l'écran

### **Ressources**

Ressource projet, répertoire et fichier

Workspace emplacement contenant les projets

### Perspective Java

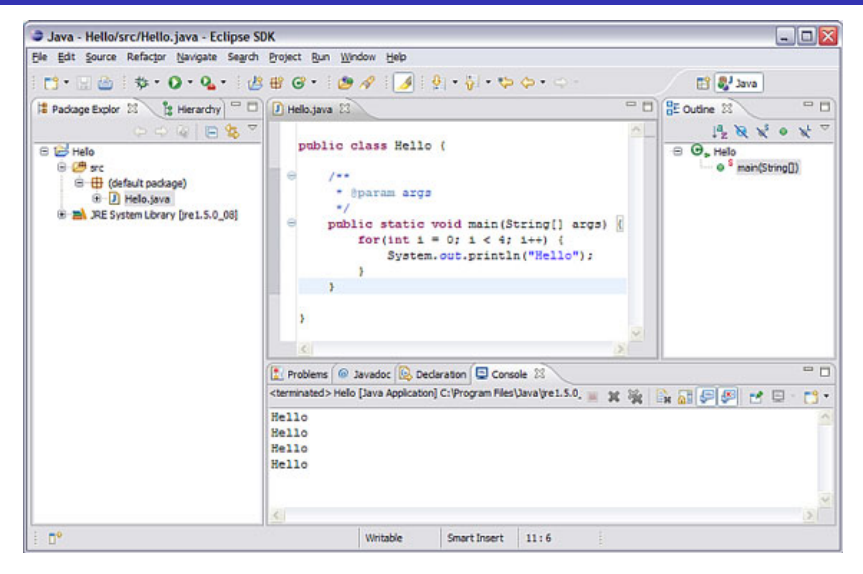

<span id="page-16-0"></span>source : [Get started with the Eclipse Platform](http://www.ibm.com/developerworks/opensource/library/os-eclipse-platform/?S_TACT=105AGX59&S_CMP=GR&ca=dgr-eclipse-1)

### Eclipse et enseignement

### $Les +$

- IDE à l'état de l'art
- **•** Très utilisé par les professionnels
- Intègre tous les outils (plugins)

### Les -

- **•** Environnement complexe
- Nécessite d'introduire tôt certaines notions avancées (main, I/O)
- <span id="page-17-0"></span>Alternative pour débuter : BlueJ

### Style de codage

- Ensemble de règles pour la rédaction du code source (nommage, indentation, commentaires, . . . )
- Améliore la lisibilité du code source
	- ⇒ plus facile à comprendre
	- ⇒ plus facile à maintenir
- Doit être supporté par l'IDE et/ou un outil de vérification
	- mise en évidence des violations
	- à configurer pour un projet
- <span id="page-18-0"></span>L'important est de choisir un style et de s'y tenir.

### Quelques outils

l'IDE, [CheckStyle.](http://checkstyle.sourceforge.net)

### Documentation technique du code source

- Commentaires spécifiques dans le code source
- Génération automatique de la documentation
- Aide à garder la documentation en phase avec le code

### Quelques outils

<span id="page-19-0"></span>[JavaDoc,](http://java.sun.com/j2se/javadoc/) [Doxygen.](http://www.doxygen.org)

### Exemple de commentaire JavaDoc

Méthode Applet:: getImage

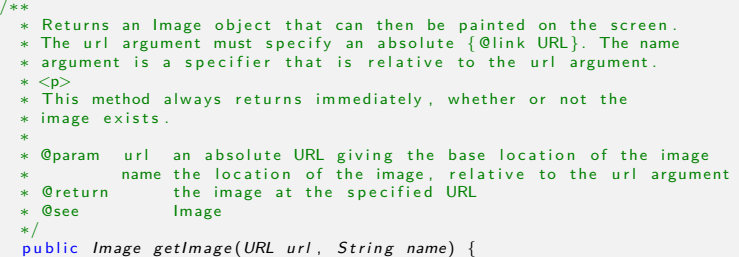

### getImage

public Image getImage(URL url, String name)

Returns an Image object that can then be painted on the screen. The uzl argument must specify an absolute URL. The name argument is a specifier that is relative to the url aroument

This method always returns immediately, whether or not the image exists. When this applet attempts to draw the image on the screen, the data will be loaded. The graphics primitives that draw the image will incrementally paint on the screen.

### Parameters:

ur1 - an absolute URL giving the base location of the image.

name - the location of the image, relative to the ur1 argument.

### Returns:

the image at the specified URL

### **See Also**

<span id="page-20-0"></span>Image

### Style de codage et enseignement

### Intégration à Eclipse

- Mise en forme du code source supportée
- Génération de la JavaDoc
- Utilisation de la documentation dans l'éditeur
- **·** Intégration de Checkstyle avec le plugin [eclipse-cs](http://eclipse-cs.sourceforge.net/)

### En TP (petits exercices et travail individuel)

- Conventions même simples pas toujours respectées
- Peu de documentation
- <span id="page-21-0"></span>• Configuration délicate de Checkstyle (faux positifs)

### Gestion de versions

- Consiste à maintenir l'ensemble des versions d'un ensemble de documents
- Activité fastidieuse et complexe
	- ⇒ bénéficie d'une façon importante d'un support logiciel
- <span id="page-22-0"></span>• Intégrée dans certaines applications (Wiki, OpenOffice, Microsoft  $Word, \ldots)$

### Outils de gestion de versions (VCS)

- Gestion des versions successives d'un document
	- **·** conserve toutes les versions successives dans un référentiel ou dépôt (repository)
	- ne stocke en général que les différences
	- permet de revenir aisément à une version antérieure
- **•** Travail collaboratif
	- chaque utilisateur travaille sur une copie locale (pas de verrouillage)
	- le système signale les conflits
- Architecture centralisée ou distribuée
- <span id="page-23-0"></span>• Souvent utilisé par l'intermédiaire d'une forge logicielle

### Quelques outils

[Subversion,](http://subversion.apache.org/) [git.](http://git-scm.com/)

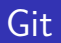

<span id="page-24-0"></span>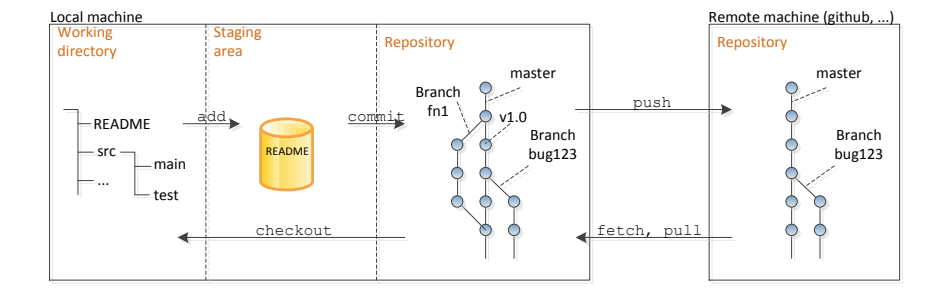

### VCS et enseignement

### Intégration à Eclipse

- Plugins très complets [\(subclipse,](http://subclipse.tigris.org/) [subversive,](http://www.eclipse.org/subversive/) [EGit\)](http://www.eclipse.org/egit/)
- Plugins subversion non autonomes

### En TP

- **·** Intérêt de ces outils assez évident
- Concepts manipulés nombreux (branches, . . . ) donc longs à assimiler
- <span id="page-25-0"></span>Interface assez complète et complexe (usage de la ligne de commande en parallèle)

### Plan

# 3 [Construction \(Build\) et gestion des binaires](#page-26-0)

- [Build](#page-27-0)
- <span id="page-26-0"></span>[Gestion des binaires et déploiement](#page-32-0)
- [Mise au point de programme](#page-33-0)

### Build automation

- Consiste à automatiser les tâches répétitives (compilation, lancement des tests, . . .
- Plus rapide et moins sujette aux erreurs
- Evite les fastidieuses lignes de commande
- Permet une compilation « intelligente » (n'est traité que ce qui est nécessaire)
- Peut être déclenché

<span id="page-27-0"></span>à la demande l'utilisateur exécute un script par un ordonnanceur à un instant donné par un événement par une action sur le projet (commit par exemple)

### Quelques outils

[Make,](http://www.gnu.org/software/make) [Apache Ant,](http://ant.apache.org) [Apache Maven,](http://maven.apache.org/) [Gradle.](http://www.gradle.org/)

- **•** Projet open source de la fondation Apache
- Outil basé sur un ensemble de conventions et de bonnes pratiques
- <span id="page-28-0"></span>Approche déclarative

[POM](http://maven.apache.org/guides/introduction/introduction-to-the-pom.html) Le modèle objet projet (project object model ou POM) est une description du projet

[Cycle de vie](http://maven.apache.org/guides/introduction/introduction-to-the-lifecycle.html) Le cycle de vie (build lifecycle) définit précisément les processus de compilation

[Hiérarchie standard](http://maven.apache.org/guides/introduction/introduction-to-the-standard-directory-layout.html) L'arborescence de répertoires d'un projet respecte un ensemble de conventions

<span id="page-29-0"></span>[Plugin](http://maven.apache.org/plugins/) Un plugin est un programme exécuté par maven pour réaliser une tâche

But Un but (goal) est une des tâches proposées par un plugin [Référentiel](http://maven.apache.org/guides/introduction/introduction-to-repositories.html) Un référentiel (repository) contient les objets générés et les dépendances

- Pratique de développement où les membres d'une équipe intègrent fréquement leur travail
- A pour but de détecter les problèmes d'intégration au plus tôt
- **Est issue d'eXtreme Programming**
- S'appuie généralement sur un serveur d'intégration continue

### Quelques outils

<span id="page-30-0"></span>[Jenkins,](http://jenkins-ci.org/) [Apache Continuum,](http://continuum.apache.org/) [CruiseControl.](http://cruisecontrol.sourceforge.net/)

## Build et enseignement

### Intégration à Eclipse

• Plugin m<sub>2</sub>e pour Maven (standard sous Juno)

### En TP

- Pourquoi utiliser ces outils par rapport à un IDE?
- <span id="page-31-0"></span>**·** Intégration continue non expérimentée
	- complexité de l'environnement
	- alternative en PaaS [\(CloudBees,](http://www.cloudbees.com) ...)

### Release et déploiement

- Le processus de *release* génère une version de production
	- changements validés, dépendances avec des modules non en version release, tests, . . .
- Les modules générés sont placés dans un dépôt binaire
	- mise à disposition des binaires, contrôle d'accès
- L'automatisation du déploiement permet l'installation de l'application
	- Continuous Delivery

### Quelques outils

<span id="page-32-0"></span>[Maven Release Plugin,](http://maven.apache.org/maven-release/maven-release-plugin/) [Nexus,](http://www.sonatype.org/nexus/) [artifactory.](http://www.jfrog.com/home/v_artifactory_opensource_overview)

### Plan

### 3 [Construction \(Build\) et gestion des binaires](#page-26-0)

### 4 [Mise au point de programme](#page-33-0)

- [Analyse statique](#page-34-0)
- [Assertions et tests](#page-37-0)
- <span id="page-33-0"></span>[Débogage et profiling](#page-42-0)

### Analyse statique du code

Permet d'obtenir des informations sur un programme sans l'exécuter

- recherche de motifs généraux (; après un for, . . . )
- Est un bon complément aux tests
- Outils d'analyse statique
	- moteur
	- ensemble de règles configurables
- Utilisé dans le contexte de la revue (audit) de code

### Quelques outils

<span id="page-34-0"></span>[FindBugs,](http://findbugs.sourceforge.net/) [Pmd.](http://pmd.sourceforge.net)

### Quelques bogues courants en Java

```
• Boucle récursive infinie
```

```
public MaClasse() {
  MaClasse m = new MaClasse ();
}
```
### Déréférencement d'une référence null

```
if (c == null \&c c.uneMethode()) //...
```
### Auto affectation d'attribut

```
public MaClasse (String uneChaine) {
  this. chaine = chaine;
}
```
### Valeur de retour ignorée

```
String nom = //...nom. replace (')', '.');
```
### Analyse statique et enseignement

### Intégration à Eclipse

Plugins pour l'intégration dans l'éditeur [\(FindBugs,](http://findbugs.cs.umd.edu/eclipse/) [PMD\)](http://pmd.sourceforge.net/pmd-5.0.4/integrations.html#eclipse)

### En TP

- Simple à mettre en œuvre (intégration à l'IDE)
- Réglage difficile de l'outil (éviter les faux positifs, paramétrer le niveau de détail)
- <span id="page-36-0"></span>Que faire devant les rapports générés ?

### **Assertions**

- Expression booléenne exprimant une propriété sémantique (invariant, pré-condition, . . . )
- Permet de vérifier que ce que l'on croit « vrai » l'est véritablement à l'exécution
- Technique simple pour assister la réalisation de programmes corrects
- Normalement pas de surcoût dans la version de production
	- destinées aux versions de débogage
	- éliminées lors de la compilation pour les versions de production
- Supportées dans les langages de programmation
- <span id="page-37-0"></span>Utilisées également dans
	- **e** les *frameworks* de tests
	- l'approche Design By Contract

### Tests

- Visent à mettre en évidence des défauts de l'élément testé
- **•** Objectifs
	- réduire le nombre de bogues
	- améliorer la qualité du logiciel
- Cas de test : conditions initiales, entrées, observations attendues
- $\bullet$  Ne permet pas de prouver l'absence de bogue ( $\neq$  méthodes formelles)
- <span id="page-38-0"></span>**•** Processus
	- tester après l'implémentation (approche classique)
	- écrire le test d'abord (approche Test Driven Development)

### Quelques types de tests

Fonctionnel s'assure que les résultats attendus sont bien obtenus Non fonctionnel analyse les propriétés non fonctionnelles d'un système (performances, sécurité, . . . ) Unitaire vérifie la conformité des éléments de base d'un programme Intégration vérifie la cohérence des différents modules entre eux Recette confirme la conformité du système avec les besoins

### Quelques outils

<span id="page-39-0"></span>[JUnit,](http://www.junit.org/) [TestNG,](http://testng.org/) [FitNesse,](http://fitnesse.org/) [Apache JMeter.](http://jakarta.apache.org/jmeter/)

### Couverture de code

- Mesure la qualité des tests effectués
- Le degré de couverture est représenté par des indices statistiques Statement Coverage mesure le nombre de lignes exécutées Condition Coverage vérifie l'évaluation des conditions
- Les portions de codes non testées sont mises en évidence

### Quelques outils

<span id="page-40-0"></span>[Cobertura,](http://cobertura.sourceforge.net/) [EMMA.](http://emma.sourceforge.net)

### Tests et enseignement

### Intégration à Eclipse

- JUnit est directement supporté
- Plugin [MoreUnit](http://moreunit.sourceforge.net/) améliore la prise en charge
- Plugin [infinitest](http://infinitest.github.io/) pour réexécuter les tests automatiquement

### En TP

- Tests unitaires assez simples à mettre en œuvre
- Difficultés pour identifier les cas de test
- <span id="page-41-0"></span>Concepts avancés (doublure de test, couverture de code, . . . ) et autres types de tests non abordés

### Débogage

bogue défaut dans un programme qui l'empêche de fonctionner correctement

débogage localiser les bogues dans un programme

- **·** basé sur la *confirmation*
- confirmer les choses que l'on croit vraies jusqu'à en trouver une qui ne l'est pas

débogueur outil fournissant une aide pour le débogage

- Exécution contrôlée du programme (pas à pas)
- Pose de points d'arrêt (breakpoints, watchpoint)
- <span id="page-42-0"></span>Visualisation de l'état du programme (variables, pile d'appel)

Quelques outils

L'IDE, [jdb.](http://java.sun.com/javase/6/docs/technotes/tools/solaris/jdb.html)

## Profiling

- Collecter des informations sur le comportement d'une application pendant son exécution
	- **CPU**, mémoire, threads, ...
- A un impact sur le comportement de l'application

Quelques outils

<span id="page-43-0"></span>[Valgrind,](http://valgrind.org/) [HProf,](http://java.sun.com/developer/technicalArticles/Programming/HPROF.html) [Intel VTune.](http://software.intel.com/en-us/intel-vtune/)

### Débogage et enseignement

### Intégration à Eclipse

Débogueur intégré performant

### En TP

- Scénario simple de débogage
- <span id="page-44-0"></span>Débogueur peu utilisé par les élèves (affichages)

### Plan

- 
- 3 [Construction \(Build\) et gestion des binaires](#page-26-0)
- [Mise au point de programme](#page-33-0)

<span id="page-45-0"></span>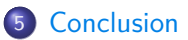

# Outils et développement logiciel

- Nombreux outils de développement disponibles
- Apportent une réelle valeur ajoutée
- **•** Difficultés
	- choisir les outils adaptés pour chaque projet
	- paramétrer les outils
	- intégrer ces outils dans le processus

### Pour l'enseignement

- **·** Indispensable à l'heure actuelle
- Nombreux concepts à assimiler
	- $\Rightarrow$  nécessite du temps (stages)
- <span id="page-46-0"></span>• IDE aide à aborder ces outils (interface unifiée)

### Merci de votre attention

# <span id="page-47-0"></span>Questions ?